## Session 2

#### A Workflow for the Social Sciences

Joan-Josep Vallbé

Friday, May 29, 2015

K ロ ▶ K @ ▶ K 할 ▶ K 할 ▶ | 할 | ⊙Q @

# Quote of the day

"The problem is that doing scholarly work is intrinsically a mess." K. Healy

K ロ ▶ K @ ▶ K 할 ▶ K 할 ▶ | 할 | ⊙Q @

How do you organize your data work?

- $\triangleright$  Where did you store the results of the exercise?
- $\blacktriangleright$  How would you reproduce vesterday's exercise?
	- $\triangleright$  Create a script!
- $\triangleright$  Data analysis projects are fraught with danger
	- $\triangleright$  errare humanum est
	- $\blacktriangleright$  keeping track of past decisions
- $\triangleright$  Now might be the right moment to think about "how you're going to organize and manage your work" (Healy 2013):
	- $\triangleright$  post-graduate stage is good to make changes
	- $\triangleright$  most of these skills not taught to students in college

**KORKAR KERKER SAGA** 

 $\triangleright$  There's NOT ONE single right way to do things

## A workflow for the social sciences

#### **• Objectives:**

- $\blacktriangleright$  minimize error
- $\blacktriangleright$  do reproducible work
- $\triangleright$  aesthetics: turn all the material involved in a scholarly paper, report or thesis (written draft, figures, tables, references) into something beautiful—i.e. not likely a Word file

**KORKARYKERKER POLO** 

#### **Background literature:**

- $\triangleright$  Kieran Healy: [Choosing Your Workflow Applications.](http://www.kieranhealy.org/files/misc/workflow-apps.pdf)
- ▶ Kieran Healy: [Plain Text, Papers, Pandoc](http://kieranhealy.org/blog/archives/2014/01/23/plain-text/)

# Basic ideas

- In empirical social sciences, writing a paper is **not just getting to think about something and writing it down**
- A lot of stuff is **done** before, during, and after the paper is ready
	- $\triangleright$  Drafting preliminary, sparse ideas quickly
	- $\triangleright$  Get the right data, and get the data right
	- $\blacktriangleright$  References and citations
	- $\blacktriangleright$  Data analysis proper
	- $\triangleright$  Keeping track of what you've done with the data... several months later

**KORKARYKERKER POLO** 

- $\blacktriangleright$  Documentation
- $\triangleright$  Writing a final draft

# The "Office model"

- $\blacktriangleright$  K. Healy's distinction
- $\triangleright$  "Office model"
	- $\blacktriangleright$  The center of your work is a Word file
	- $\blacktriangleright$  "What you see is what you get" typewriting philosophy
	- ▶ Changes take place in **that** file
	- $\triangleright$  Data analysis is done with some other software, which produces tables and figures
	- ▶ You have to **insert** or **drag** tables and figures in that file
	- $\triangleright$  Changes in data analysis are not documented
	- $\triangleright$  The master file (.docx) must be circulated to other people who will edit it until a final version is reached

# The "Engineer model"

- **If** The center of your work are various **plain text** files
- $\triangleright$  "What you get is what you mean" philosophy
- $\triangleright$  Data analysis takes place in a reproducible manner
- **F** Graphics are *referenced* in plain text files, not dragged, and therefore can be updated continually
- $\triangleright$  Final output files are assembled from various plain text files (.bib, .Rmd, .R) and compiled into .pdf or .html

K ロ ▶ K 個 ▶ K 할 ▶ K 할 ▶ 이 할 → 9 Q Q →

 $\blacktriangleright$  They can even be converted to .docx

## Plain text is great

 $\blacktriangleright$  For quantitative data analysis

- $\triangleright$  code highlight
- $\blacktriangleright$  keep track of past decisions
- $\triangleright$  can't be easily done with SPSS (click and point)
- $\triangleright$  For writing structured documents that must be revised several times
	- $\triangleright$  focus on the structure and content of what you're writing

**KORKARYKERKER OQO** 

- $\blacktriangleright$  let other programs take care of aesthetics
- $\blacktriangleright$  final output superior to Word

#### Adopt a model

It's important to adopt a model, but not to be a dogmatist

- $\blacktriangleright$  I tend to use the Engineer model... but
- $\triangleright$  My last co-authored paper was a .docx file all the time... but
- I kept doing the data analysis "the Engineer way"
- $\blacktriangleright$  The "Office model" dominates in Humanities and Social sciences. . . but this is changing
	- $\triangleright$  Need to document all your actions (write code)
	- $\triangleright$  Need to decide on some way to organize all your work
	- $\triangleright$  Try to not repeat yourself (let machines do repetitive work)

4 0 > 4 4 + 4 = + 4 = + = + + 0 4 0 +

 $\triangleright$  The "Engineer model" ensures high-quality output in pdf

## A possible workflow

K. Healy

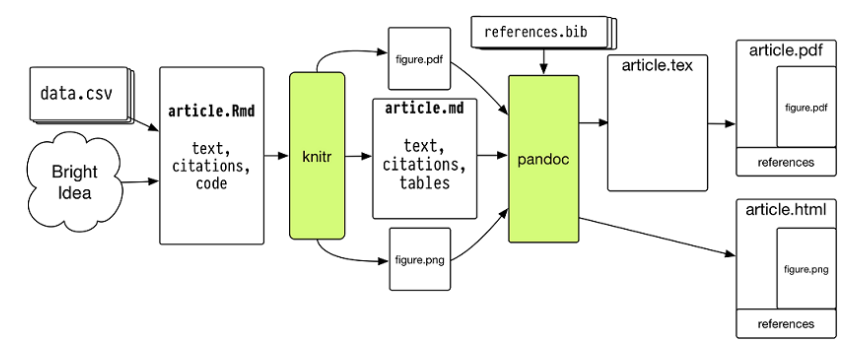

KO K K Ø K K E K K E K V K K K K K K K K K

## One paper, one project

- ▶ Social scientist as a programmer: give order to your **data analysis**
- $\blacktriangleright$  Elements of a project
	- 1. Objectives & hypotheses (very brief)
	- 2. Data importing
	- 3. Data munging (clean, transform, etc.)
	- 4. Analysis
	- 5. Graphics
	- 6. Drafting paper, report, book, etc.
	- 7. Documentation
- $\triangleright$  R provides tools to make all this possible in one single environment

**KORKARYKERKER OQO** 

## Data Analysis Project

- ▶ What? Project on the social structure of vote and **ideology**
	- $\triangleright$  Class  $\rightarrow$  ideology
	- $\triangleright$  Class  $\rightarrow$  party preference
- ▶ **How?** First, let's have a common project structure
	- $\triangleright$  Project Template is a very nice R package created by John Miles White that creates the structure of a project
	- **EXECUTE:** Create your project!
- > install.packages("ProjectTemplate") #First install the po
- > **library**(ProjectTemplate) *#Load the package*
- > **getwd**() *#Know where you are*
- > **setwd**("path\_to\_your\_project\_location") *#Set a location*
- > create.project("name\_your\_project") #Create the project

## Project structure

- $\blacktriangleright$  Inspect the project structure
- $\blacktriangleright$  The really relevant sub-directories are:
	- $\blacktriangleright$  data: where we store our dataset(s)
	- $\triangleright$  doc: where we store documentation
	- $\triangleright$  graphs: where we send our plots
	- $\triangleright$  munge: where we store and execute data munging scripts
	- $\triangleright$  reports: where we draft our paper, report, book, etc.
	- $\triangleright$  tests: where we store and execute data analysis scripts
	- $\triangleright$  The rest are for more advanced users (but in 5 years I actually never used them)

4 0 > 4 4 + 4 = + 4 = + = + + 0 4 0 +

▶ Once the structure is created, you do everything **within** the project

# Brief report on objectives

- $\triangleright$  Another really nice R package that will help you is knitr
- It integrates the plain text formatting syntax R Markdown with the conversion suite Pandoc
- $\blacktriangleright$  The process of writing reports, papers, or presentations becomes really easy
- ▶ [Documentation on R Markdown](http://rmarkdown.rstudio.com/)
- $\triangleright$  Let's create your first document with R Markdown and knitr

**KORKARYKERKER OQO** 

## Data import

- $\triangleright$  Once we know what we want to do, we need DATA
- $\triangleright$  Yesterday I explained that R treats data differently than other statistical packages
- $\triangleright$  One of the main differences is that R doesn't display data as others do
	- $\triangleright$  data are stored as an object or series of objects
- $\triangleright$  There are 2 ways through which we can access data in R
	- $\triangleright$  Some datasets can be accessed directly with certain R packages

**KORKARYKERKER OQO** 

Importing our own data

**data**()

## Datasets from R packages

**data**(USArrests) *#This will call the object "USArrests" #Note that we don't have to use <- here* **ls**() ?USArrests **head**(USArrests) *#Head of the dataset* **tail**(USArrests) *#Tail fo the dataset* USArrests *#We can't do this always, be careful* **nrow**(USArrests) **length**(USArrests) **dim**(USArrests)

**KORKARYKERKER OQO** 

## Exercise: explore the USArrests data

- 1. Create a arrests.R file in /tests and execute all the commands from there
- 2. Name all the variables with names()
- 3. List the different USA states using rownames() and unique()
- 4. What's the mean, median, standard deviation, maximum and minimum rate of Rape?
- 5. Order the data from highest murder rate to the lowest (Hint: explore the order() function, try ?order)
- 6. What's the state with the highest murder rate? And the lowest?
- 7. Get the number of assaults of the state with the 20th highest murder rate

# Write/save data in plain text

- $\triangleright$  We can write datasets and save tem in our /data directory for later use
- $\triangleright$  Imagine we want to expand the USArrests dataset to add further information to it (state population, ethnic diversity, etc.)
- **All the locations now are relative within the project**

**write.table**(USArrests, file="data/USArrests\_data.csv") *#Go to the /data directory*

 $\triangleright$  We must specify the criterion to separate values (comma separated values) in the plain text data file

```
write.table(USArrests, file="data/USArrests_data.csv",
            sep=",",
            row.names=TRUE)
```
**KORKARYKERKER OQO** 

## Importing data in plain text

- ▶ Good news: R does not have its particular data extension (unlike SPSS with .sav)
- Anything in plain text can be loaded into R  $(e.g., csv)$

```
arrests <- read.table("data/USArrests_data.csv")
head(arrests) #What happened?
arrests <- read.table("data/USArrests_data.csv",
                      sep=",",
                      header=TRUE)
#read.csv does this directly
arrests <- read.csv("data/USArrests_data.csv")
```
- $\triangleright$  Working with . csv files is the easiest, lightest way to work with data, for it's just plain text files
- $\triangleright$  But sometimes we are given data already formatted in other forms: SPSS, STATA, Excel, etc.4 0 > 4 4 + 4 = + 4 = + = + + 0 4 0 +

# Importing data from other formats

**Fioreign, memisc, xlsx, Hmisc packages enable loading data** with many formats

K ロ ▶ K 個 ▶ K 할 ▶ K 할 ▶ 이 할 → 9 Q Q →

- ▶ SPSS (.sav, .por)
- $\triangleright$  STATA (.dta)
- $\blacktriangleright$  Excel
- $\blacktriangleright$  Minitab
- $\blacktriangleright$  etc.

 $\triangleright$  Start your . R script file and store it in / tests

## Importing data

 $\triangleright$  Store the SPSS data for our project in your project tree

**KORKARYKERKER OQO** 

- $\triangleright$  Use the /doc and /data subdirectories
- $\blacktriangleright$  Tip: never use original data!!!
- $\triangleright$  Search for the foreign package in Google

```
library(foreign)
?read.spss
#With labels
data <- read.spss("data/barauto_12.sav",
                  to.data.frame=TRUE)
```
*#Labels?*

## Exercise: Know your data

- 1. First impression from the data
	- 1.2 Preliminarily explore the data with head() and tail()
	- 1.3 Read the documentation of the data (conveniently stored in /doc)
- 2. What's the variable indicating an individual's social class?
- 3. What kind of data (type of measurement) is this variable? (Hint: try ?class)
- 4. How many individuals of each class are there in the data? (Hint: try ?table)

### Basic data types

- $\blacktriangleright$  Numerical data = a <- c(2,5,4,7,8)
- $\blacktriangleright$  Logical data (TRUE/FALSE data)

a <- **c**(2,5,4,7,8) *#Create a numerical vector* a > 5 *#We interrogate R about it*

- $\blacktriangleright$  Character data  $= c("Theory", "of", "the", "Cross")$
- $\blacktriangleright$  Factors
	- **D** unordered: nominal variables =  $c("PS0E", "PP",$ "Podemos")
	- $\triangleright$  ordered: ordinal variables = c("Strongly agree", "Somewhat agree", "Agree", "Somewhat disagree", "Strongly disagree")

### Levels and labels in factors

**class**(data\$ESTATUS) *#Type of data* **levels**(data\$ESTATUS) *#Levels of the factor*

```
# variable XX is coded 1, 2 or 3
# we want to attach value labels 1=psoe, 2=pp, 3=podemos (
data$XX <- factor(data$XX,
levels = c(1,2,3).
labels = c("psoe", "pp", "podemos"))
```

```
# variable YY is coded 1, 3 or 5
# we want to attach value labels 1=Low, 3=Medium, 5=High (
data$YY <- ordered(data$YY,
levels = c(1,3, 5).
labels = c("Low", "Medium", "High"))
```
KO K K Ø K K E K K E K V K K K K K K K K K

## Practice on factors

- 1. Create a numeric variable x that contains 5 repetitions of only 3 numeric values 1, 2, 3 (Hint: explore ?rep)
- 2. Convert variable x into a nominal factor f with labels  $1=$ A.  $2 = B$ ,  $3 = C$
- 3. Convert variable x into an ordinal (ordered) factor g where 3=Rich, 2=Middle, 1=Poor

**KORKARYKERKER OQO** 

# Managing factors

[More info about factors](http://statistics.ats.ucla.edu/stat/r/modules/factor_variables.htm)

```
x <- rep(1:3,5)
f \leftarrow factor(x, \text{ levels} = c(1, 2, 3),labels=c("A", "B", "C"))
f
## [1] A B C A B C A B C A B C A B C
## Levels: A B C
g \leftarrow \text{ordered}(x, \text{levels} = c(3, 2, 1),labels=c("Rich", "Middle", "Poor"))
g
```
## [1] Poor Middle Rich Poor Middle Rich Poor Middle Rich Poor ## [11] Middle Rich Poor Middle Rich ## Levels: Rich < Middle < Poor**KORK ERKER ADAM ADA** 

## **Tables**

#### **load**("../data/titanic.RData") **head**(titanic)

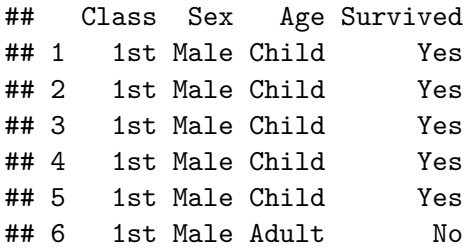

KO K K Ø K K E K K E K V K K K K K K K K K

**attach**(titanic) **table**(Class,Sex)

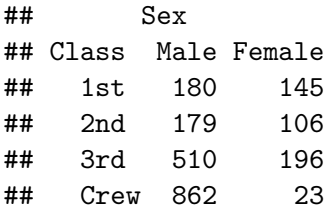

イロト 不優 トイ磨 トイ磨 トー 磨っ

 $2990$ 

**table**(Sex, Class, Survived)

```
## , , Survived = No
##
## Class
## Sex 1st 2nd 3rd Crew
## Male 118 154 422 670
## Female 4 13 106 3
##
## , , Survived = Yes
##
## Class
## Sex 1st 2nd 3rd Crew
## Male 62 25 88 192
## Female 141 93 90 20
```
**KORK ERKER ADA ADA KORA** 

TitanicTable <- **table**(Sex,Class,Survived) **margin.table**(TitanicTable,2:3)

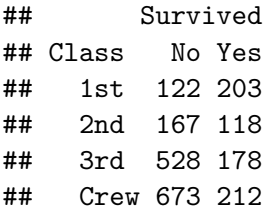

**margin.table**(TitanicTable,1:2)

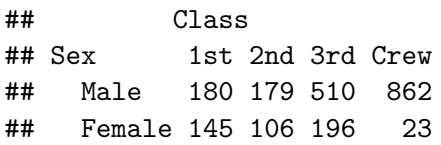

**prop.table**(**table**(Class, Survived),2)\*100 *#Column percentages*

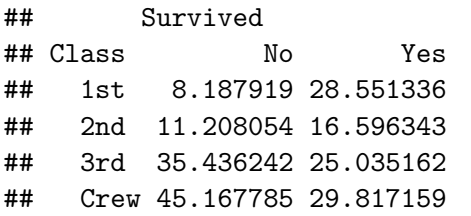

**prop.table**(**table**(Class, Survived),1)\*100 *#Row percentages*

**KORK ERKER ADAM ADA** 

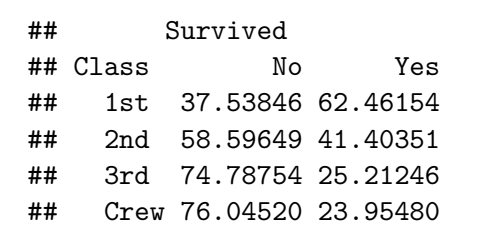

**prop.table**(TitanicTable,2:3)\*100

## , , Survived = No ## ## Class ## Sex 1st 2nd 3rd Crew ## Male 96.7213115 92.2155689 79.9242424 99.5542348 ## Female 3.2786885 7.7844311 20.0757576 0.4457652 ## ## , , Survived = Yes ## ## Class ## Sex 1st 2nd 3rd Crew ## Male 30.5418719 21.1864407 49.4382022 90.5660377 ## Female 69.4581281 78.8135593 50.5617978 9.4339623

## Contingency tables: xtabs()

```
detach(titanic)
TitanicTable <- xtabs(~Sex+Class+Survived, data=titanic)
TitanicTable
```
**KORK EXTERNE PROVIDE** 

```
## , , Survived = No
##
## Class
## Sex 1st 2nd 3rd Crew
## Male 118 154 422 670
## Female 4 13 106 3
##
## , , Survived = Yes
##
## Class
## Sex 1st 2nd 3rd Crew
## Male 62 25 88 192
## Female 141 93 90 20
```
#### **ftable**(TitanicTable, col.vars=**c**("Sex","Survived"))

KO K K Ø K K E K K E K V K K K K K K K K K

#### **ftable**(TitanicTable,

col.vars=**c**("Sex","Survived"))

**Kロトメ部トメミトメミト ミニのQC** 

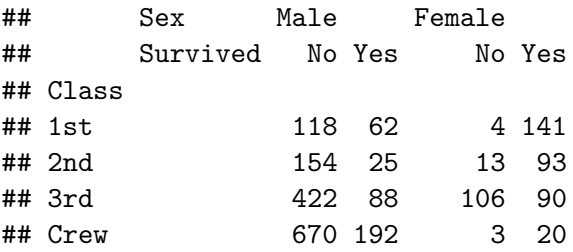

#### **ftable**(100\***prop.table**(TitanicTable, 1:2), col.vars=**c**("Sex","Survived"))

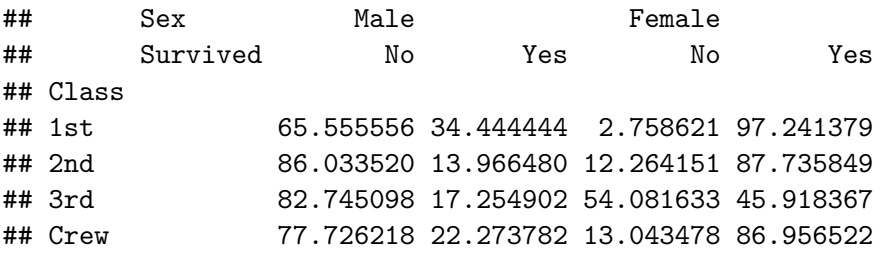

**round**(**ftable**(100\***prop.table**(TitanicTable, 1:2), col.vars=**c**("Sex","Survived")),2)

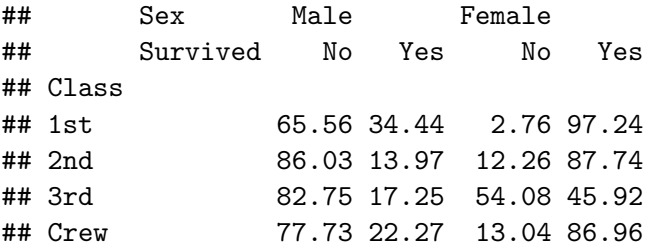

 $\triangleright$  Check the excellent Martin Elff's memisc package for more table functions!

K ロ ▶ K 個 ▶ K 할 ▶ K 할 ▶ 이 할 → 9 Q Q →

## Subsetting data: variables

 $\triangleright$  As a very flexible language, R has many ways of subsetting data

**KORK EXTERNE PROVIDE** 

```
#Select some variables
newdata <- data[,c(1,2,3,4)]
vars <- c(1:4, 6, 9:12)
newdata <- data[vars]
vars <- c("ESTUDIO", "CUES", "CCAA", "PROV")
newdata <- data[vars]
```
*#Exclude some variables* newdata <- data[!vars]

### Subsetting data: observations

 $\triangleright$  We can select data on particular values of variables

```
#First 25 values
newdata \leq data[1:25.]#Based on values of 1 variable
newdata <- data[which(data$ESTUDIOS=="Primaria"),]
#Based on values of more than one variable
newdata <- data[which(data$ESTUDIOS=="Primaria" &
                        data$RECUERDO=="PSOE"),]
#More than 2 values of the same variable
newdata <- data[which(data$ESTUDIOS=="Primaria" |
                        data$ESTUDIOS=="Sin estudios"),]
```
### Subsetting data: observations

 $\triangleright$  We can select data on particular values of variables

*#First 25 values* newdata  $\leq$  data  $[1:25.]$ 

*#Based on values of 1 variable* newdata <- data[**which**(data\$ESTUDIOS=="Primaria"),] *#Based on values of more than one variable* newdata <- data[**which**(data\$ESTUDIOS=="Primaria" & data\$RECUERDO=="PSOE"),] *#More than 2 values of the same variable* newdata <- data[**which**(data\$ESTUDIOS=="Primaria" | data\$ESTUDIOS=="Sin estudios"),]

**table**(newdata\$ESTUDIOS) *#What happens?*

### Subsetting data: observations

 $\triangleright$  We can select data on particular values of variables

```
#First 25 values
newdata <- data[1:25,]
#Based on values of 1 variable
newdata <- data[which(data$ESTUDIOS=="Primaria"),]
#Based on values of more than one variable
newdata <- data[which(data$ESTUDIOS=="Primaria" &
                        data$RECUERDO=="PSOE"),]
#More than 2 values of the same variable
newdata <- data[which(data$ESTUDIOS=="Primaria" |
                        data$ESTUDIOS=="Sin estudios"),]
```
**KORKARYKERKER POLO** 

**table**(newdata\$ESTUDIOS) *#What happens?* newdata <- **droplevels**(newdata) **table**(newdata\$ESTUDIOS)

# Variable recoding

- $\triangleright$  Sometimes raw data present variables with too many values that we don't need
- $\triangleright$  Usually in political survey data some factor categories present too low frequencies
	- $\blacktriangleright$  small political parties
	- $\triangleright$  socially unacceptable opinions
	- $\blacktriangleright$  etc.
- $\blacktriangleright$  In practice, we usually have to reorganize variables so that they are workable
- $\triangleright$  This means recoding previously existing variables to have less or just different categories

**KORKARYKERKER POLO** 

# Recoding

##

#### **table**(data\$P42)

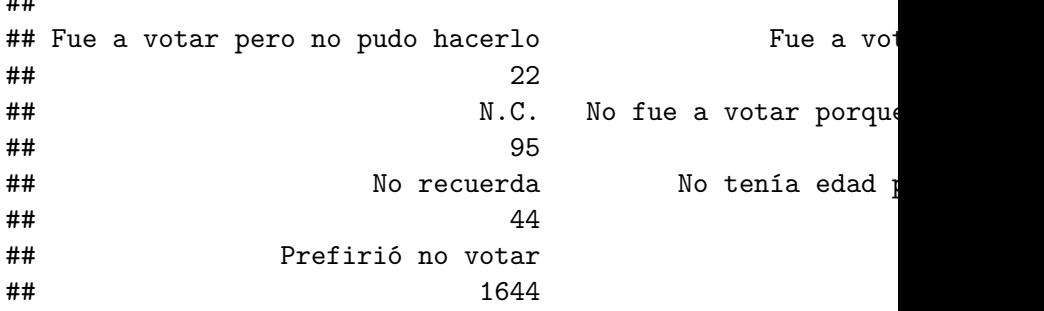

KO K K Ø K K E K K E K V K K K K K K K K K

 $\triangleright$  We should have only 2 categories here

 $\blacktriangleright$  voted/did not vote

### Creating a new recoded variable

**Always** create new variables, never recode on a variable

 $\blacktriangleright$  The easiest way to create 2 categories is with ifelse():

```
data$participation <- ifelse(data$P42=="Fue a votar y votó",
                              c("vote"), c("no vote"))
table(data$participation)
```
##

## no vote vote ## 2249 8932

 $\triangleright$  Notice that the no votecategory also includes N.C.

 $\blacktriangleright$  Is that correct?

## Recode into more than 2 categories

data\$particip.3[data\$P42=="Fue a votar y votó"] <- "vote" data\$particip.3[data\$P42=="Fue a votar pero no pudo hacerlo  $data$particip.3[data$P42=="No$  fue a votar porque no pudo"]  $data$particip.3[data$P42=="No tenia edad para votar"] < -"n$ data\$particip.3[data\$P42=="Prefirió no votar"] <- "no vote" data\$particip.3[data\$P42=="N.C."] <- "N.C." data\$particip.3[data\$P42=="No recuerda"] <- "N.C."

KO K K Ø K K E K K E K V K K K K K K K K K

**table**(data\$particip.3)

##

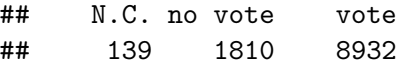

 $\blacktriangleright$  What about N.C.?

# Missing data

- $\triangleright$  Sometimes we're given data with inconsistent record of missing data
- $\triangleright$  R uses NA as universal symbol for missing data
- $\triangleright$  We must check for missing data before any analysis is done

```
levels(data$P42)
```

```
table(is.na(data$P42))
```
##

## FALSE

## 11181

 $\triangleright$  Organizations use different codes for NA (even within the same organization: N.C., 98, 99, etc.)

4 0 > 4 4 + 4 = + 4 = + = + + 0 4 0 +

# Missing data

 $\blacktriangleright$  It's usually better first deal with NA and then recode

data\$P42[data\$P42=="N.C." | data\$P42=="No recuerda"] <- NA **table**(**is.na**(data\$P42))

##

## FALSE TRUE

## 11042 139

```
data$participation <- ifelse(data$P42=="Fue a votar y votó",
                              c("vote"), c("no vote"))
```
**KORKARYKERKER POLO** 

**table**(data\$participation)

##

## no vote vote

## 2110 8932

## Practice

#### $\blacktriangleright$  Exercise 2

K ロ K K d K K B K K B K X B K Y Q Q Q